### Reference

TDS 684A, TDS 744A & TDS 784A Digitizing Oscilloscopes 070-8999-02

# To Display a Waveform:

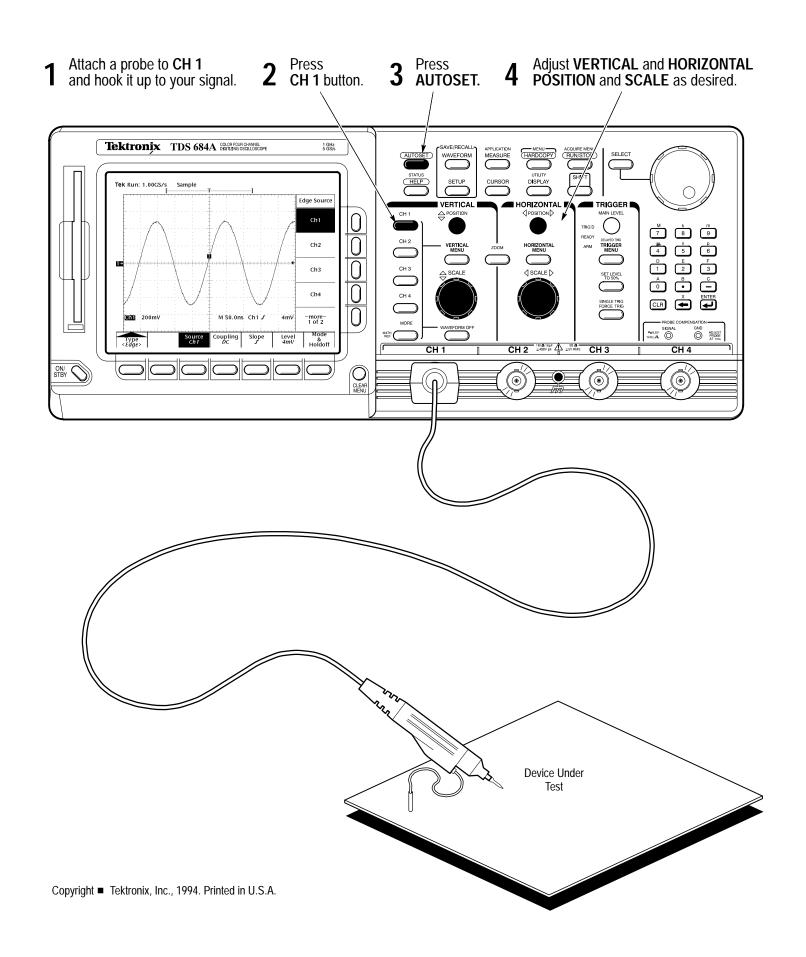

# To Preview a Waveform (TDS 700A Models):

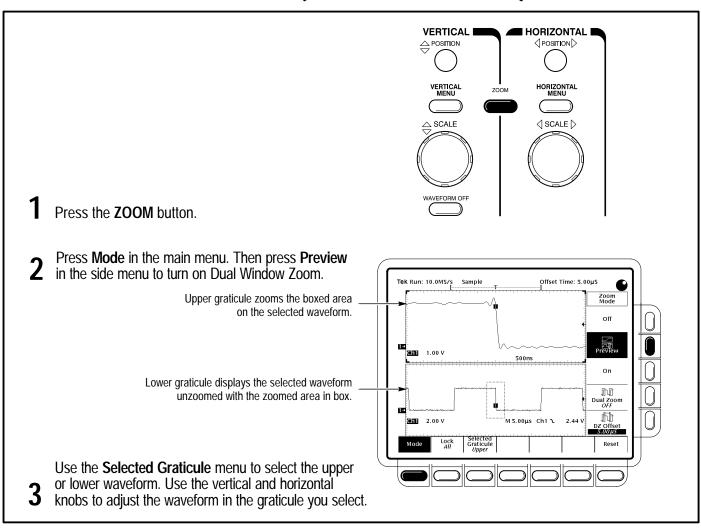

# To Capture Infrequent Events (TDS 700A Models):

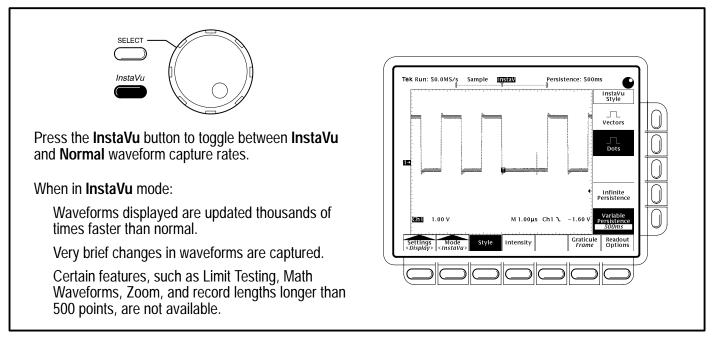

# To Save a Hardcopy to the File System:

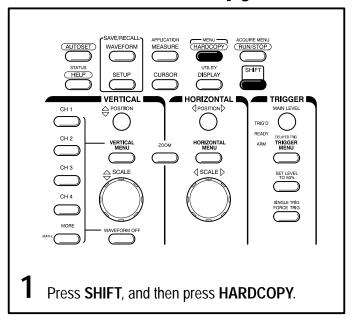

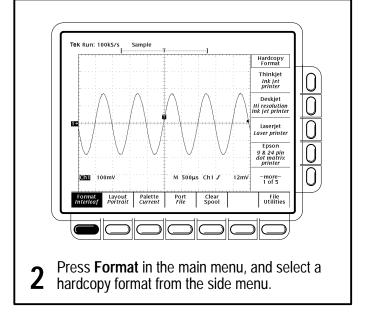

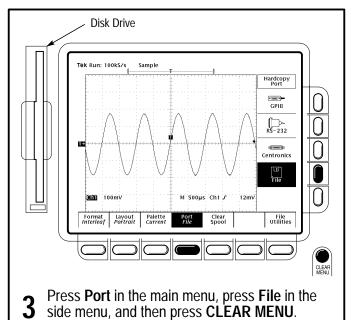

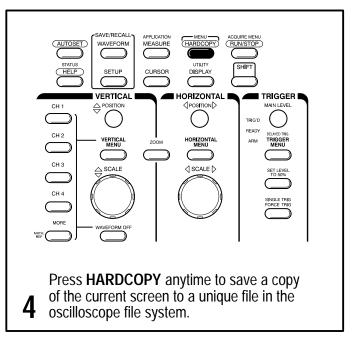

#### **To Perform Other File System Operations:**

- Press SAVE/RECALL WAVEFORM, and use the menu buttons to save a waveform to a file or recall it from a file.
- Press SAVE/RECALL SETUP, and use the menu buttons to save a setup to a file or recall it from a file.
- Press **File Utilities** in the Save/Recall Waveform, Save/Recall Setup, or Hardcopy menus to access utilities that create directories, copy files, and do other operations in the oscilloscope file system.

## To Set Up Using a Menu:

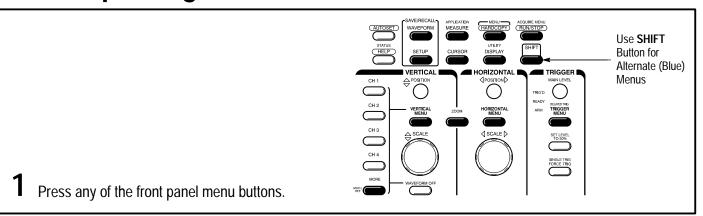

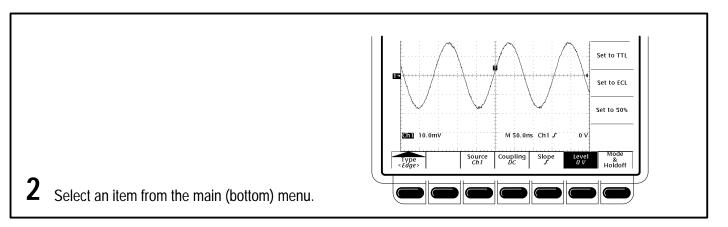

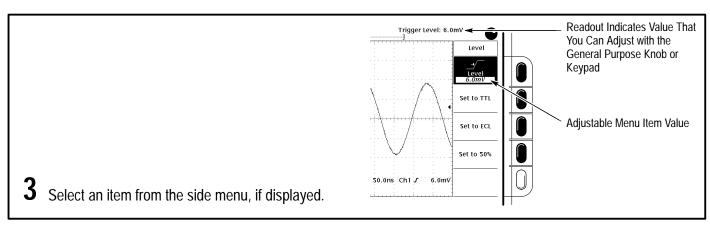

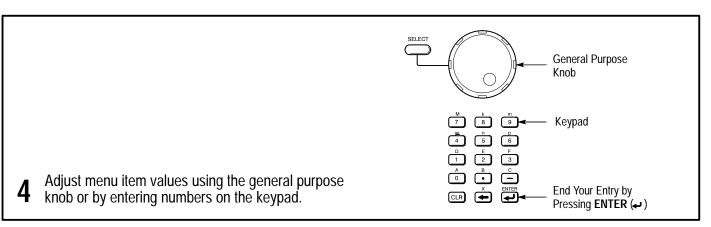

# To Select a Trigger:

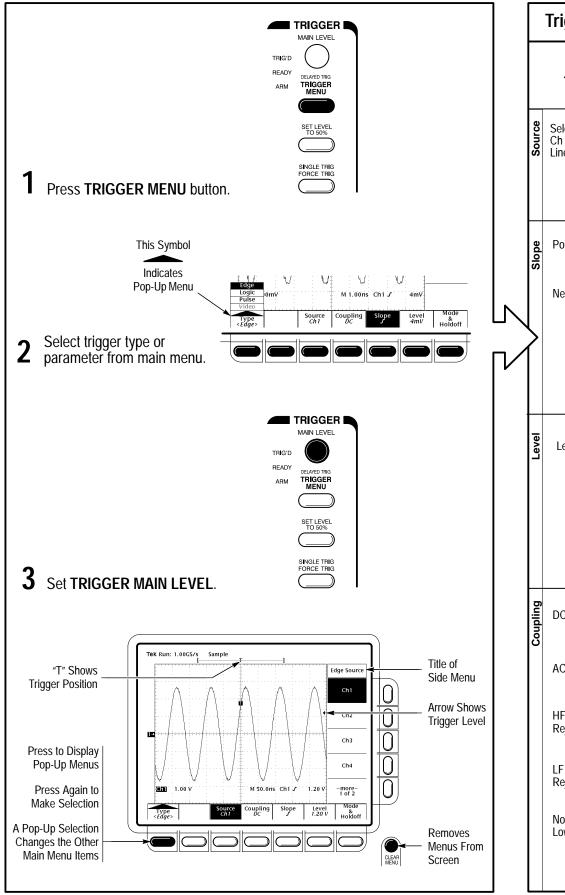

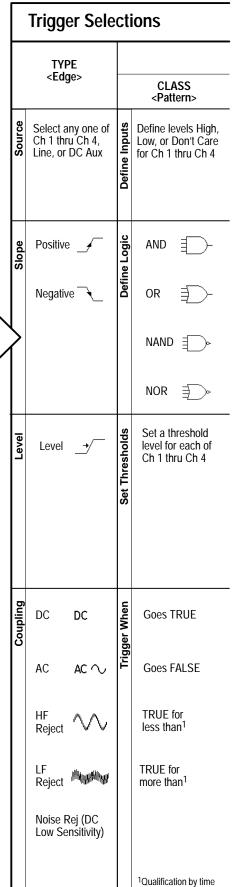

# To Take Measurements Automatically:

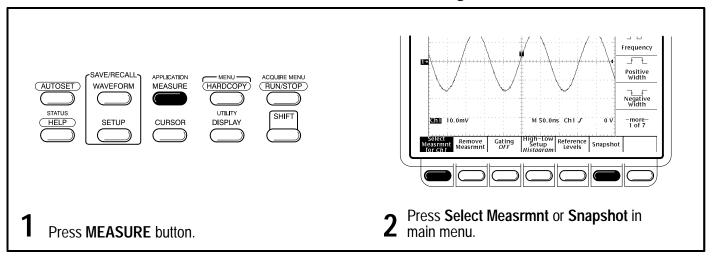

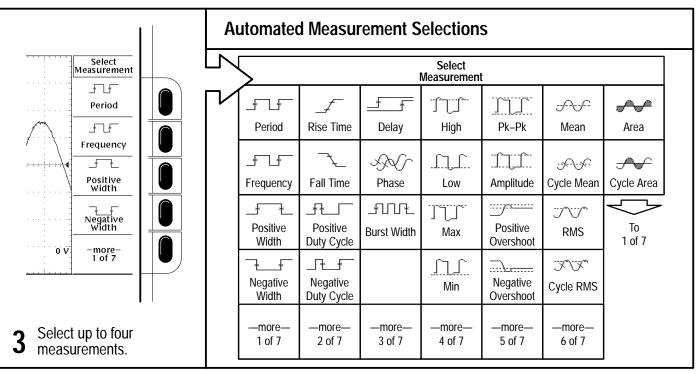

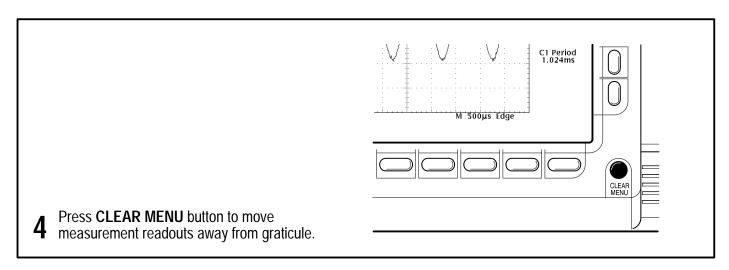

#### **To Take Measurements With Cursors:**

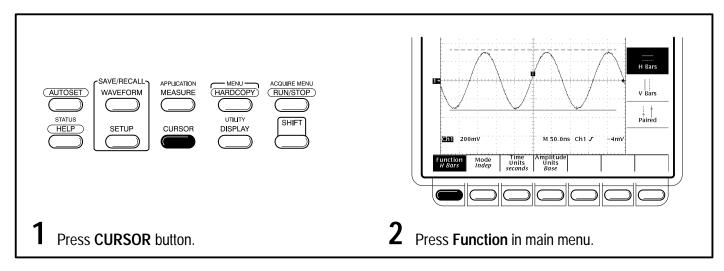

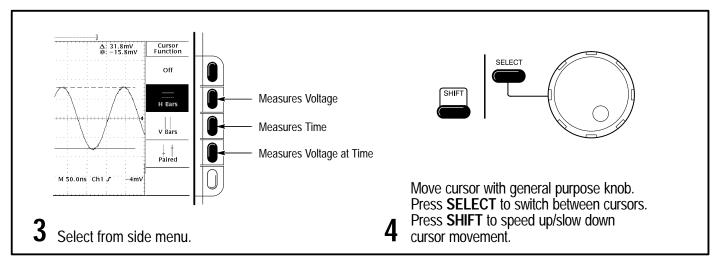

# To Display Help On Screen:

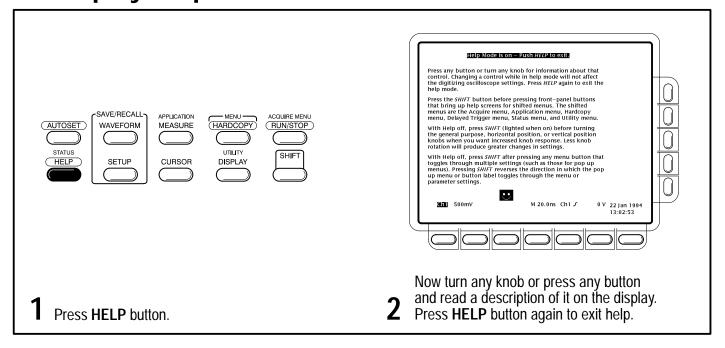

| _               |                          | TYPE                                                                                                    |                  |                                                                                                    | ТҮРЕ             |                                     |              |                                                                                                    |              |                                                          |              |                                                                                                    |               |                                     |  |
|-----------------|--------------------------|----------------------------------------------------------------------------------------------------|------------------|----------------------------------------------------------------------------------------------------|------------------|-------------------------------------|--------------|----------------------------------------------------------------------------------------------------|--------------|----------------------------------------------------------|--------------|----------------------------------------------------------------------------------------------------|---------------|-------------------------------------|--|
| <logic></logic> |                          |                                                                                                    |                  |                                                                                                    | <pulse></pulse>  |                                     |              |                                                                                                    |              |                                                          |              | TYPE <video></video>                                                                                                    |               |                                     |  |
|                 | CLASS<br><state></state> |                                                                                                    |                  | CLASS<br><setup hold=""></setup>                                                                                                    |                  | CLASS<br><glitch></glitch>          |              | CLASS<br><runt></runt>                                                                                         |              | CLASS<br><width></width>                                 |              | CLASS<br><slew rate=""></slew>                                                                                                    |               | (Optional)                          |  |
|                 | Define Inputs            | Define levels High,<br>Low, or Don't Care<br>for Ch 1 thru Ch 3<br>Select edge for the<br>clock (always Ch 4) | Data Source      | Select one of<br>Ch 1 thru Ch 4 as<br>the data source<br>Do not select the<br>same channel used<br>as the clock source                             | Source           | Select any one of<br>Ch 1 thru Ch 4 | Source       | Select any one of<br>Ch 1 thru Ch 4                                                                            | Source       | Select any one of<br>Ch 1 thru Ch 4                      | Source       | Select any one of<br>Ch 1 thru Ch 4                                                                                                    | Source        | Select any one of<br>Ch 1 thru Ch 4 |  |
|                 | Define Logic             | AND ₽ C<br>OR ₽ C<br>NAND ₽ C<br>NOR ₽ C                                                                      | Clock Source     | Select one of<br>Ch 1 thru Ch 4 as<br>the clock source<br>Select the clock<br>edge<br>Do not select the<br>same channel used<br>as the data source | Polarity & Width | Positive                            | Polarity     | Positive []  Negative []  Either : []                                                                          | Polarity     | Positive -                                               | Polarity     | Positive Negative Either                                                                                                    | Sync Polarity | Negative Sync Positive Sync         |  |
|                 | Set Thresholds           | Set a threshold<br>level for each of<br>the pattern<br>channels, Ch 1<br>thru Ch 3, and<br>the clock, Ch 4.   | Levels           | Clock ————————————————————————————————————                                                                                                    | Level            | Level _•                            | Thresholds   | Runt Upper The Lower Set levels or select preset levels based on TTL or ECL logic                              | Level        | Level <u>→</u>                                           | Thresholds   | High  Low  Set levels or select preset levels based on TTL or ECL logic                                                                           | Field/Line    | Set video field<br>and line number  |  |
|                 | Trigger When             | Goes TRUE  Goes FALSE                                                                                         | Setup/Hold Times |                                                                                                    | Glitch (Filter)  | OFF Glitch  ON Reject Glitch        | Trigger When | Select trigger when any runt occurs or  Select triggering when a runt wider than specified occurs <sup>2</sup> | Trigger When | Within Limits  Out of Limits  Set Lower and Upper Limits | Trigger When | Select faster than or slower than and set delta time  The oscilloscope computes the slew rate readout from the delta time and thresholds settings | Standard      | NTSC  PAL  HDTV  FlexFmt            |  |

# **To Choose an Acquisition Mode:**

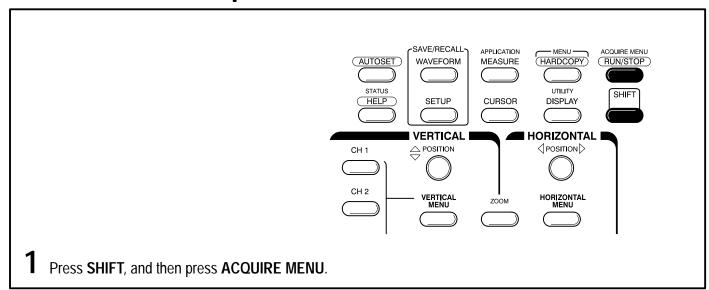

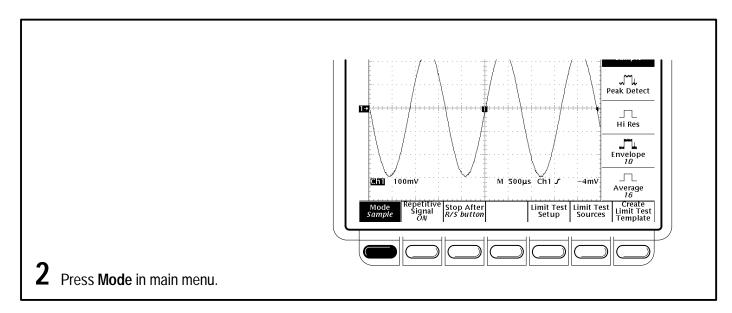

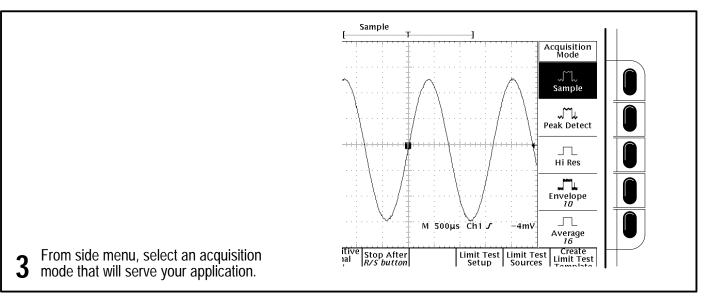

### **How the Acquisition Modes Work:**

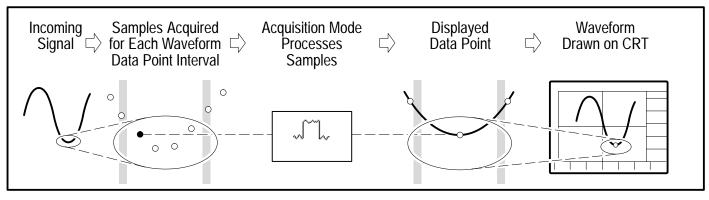

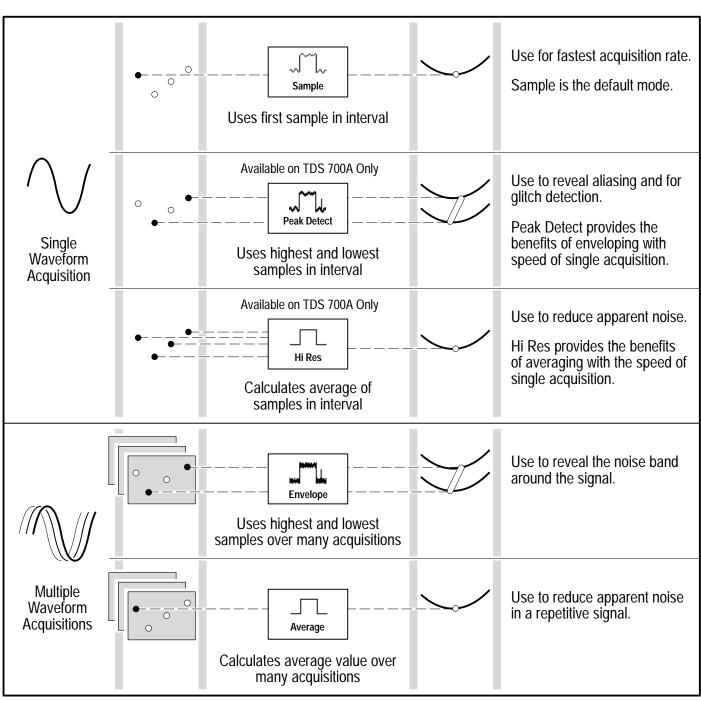